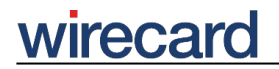

**Wirecard CEE Integration Documentation**

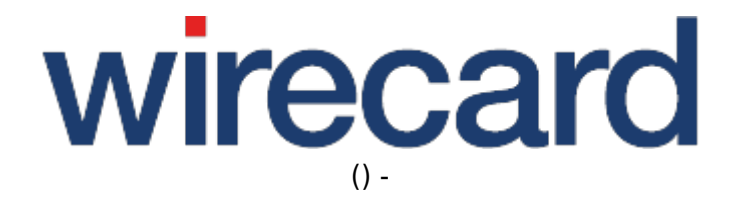

**Created: 2020-02-25 18:48**

# **Reading Stored Payment Data from Wirecard Data Storage**

### **Prerequisites**

- Initialization of Wirecard data storage
- Storing sensitive payment data in Wirecard data storage

## **Time of reading**

After initializing the data storage you are able to read at least the storageId for your current checkout of your consumer. When storing sensitive payment data in the data storage you are able to read it with the below described methods.

Please be aware that your data storage session for a specific consumer is only valid for 30 minutes after the latest read or write access from your side. After this time you have to initialize the data storage again and you have also to store the sensitive payment data of your consumer again.

Each store or read operation extends the validity of the data storage for again 30 minutes.

#### **Using the read data storage operation**

You can use the read operation for:

- Testing if the session with that storageId is still valid or already invalidated,
- Extending the session lifetime for another 30 minutes and
- Reading sensitive payment data you stored to this data storage.

### **Reading data of the Wirecard data storage**

The read operation for the Wirecard data storage is nearly the same as for the initialization of the data storage:

You send a server-to-server request from your web server to the Wirecard Checkout Server to a specific URL containing some specific request parameters.

# wirecar

The URL for the serve-to-server read operation is:

https://checkout.wirecard.com/seamless/dataStorage/read

Please be aware that it is sometimes necessary to enable server-to-server requests within the configuration of your web server. This issue arises typically on provider managed web servers with PHP.

For a proper request you have to set a correct HTTP header. Therefore you need to set the HTTP header elements within your request as described within the Initialization of Wirecard data storage.

# **Computing the fingerprint**

The fingerprint is computed by concatenating all request parameters without any dividers in between and using the secret as cryptographic key for the hashing function. If you do not use the optional parameter shopId you have to omit it in your fingerprint string.

Please be aware that the concatenation of the request parameters has to be done in the following order:

- 1. customerId
- 2. shopId
- 3. storageId

After concatenating all values to a single string create an HMAC-SHA-512 hash with your secret as cryptographic key. The result is the fingerprint which you add as a request parameter to the server-to-server call.

The Wirecard Checkout Server is thus able to check whether the received parameters are manipulated by a 3rd party. Therefore it is essential to keep your secret safe!

## **Required request parameters**

To start the read operation you have to set all required parameters to their corresponding values. If one or more of these parameters are missing you will get an error message.

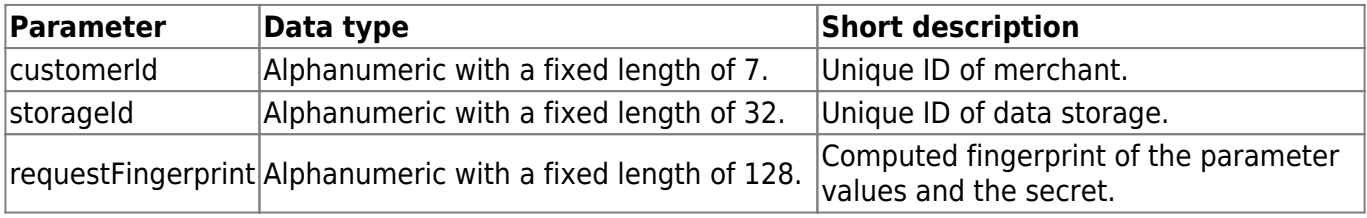

# **Optional request parameters**

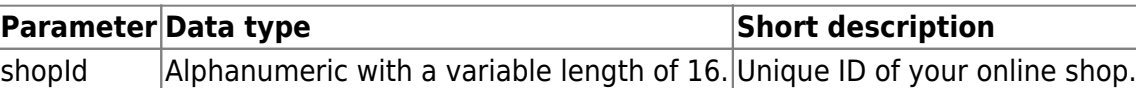

## **Format of return values**

After you send the data storage read request as a server-to-server request from your web server to the Wirecard Checkout Server you will get the result of the read operation as key-value pairs returned in the content of the response.

### **Returned response parameters**

The following parameters are always returned when querying the data storage.

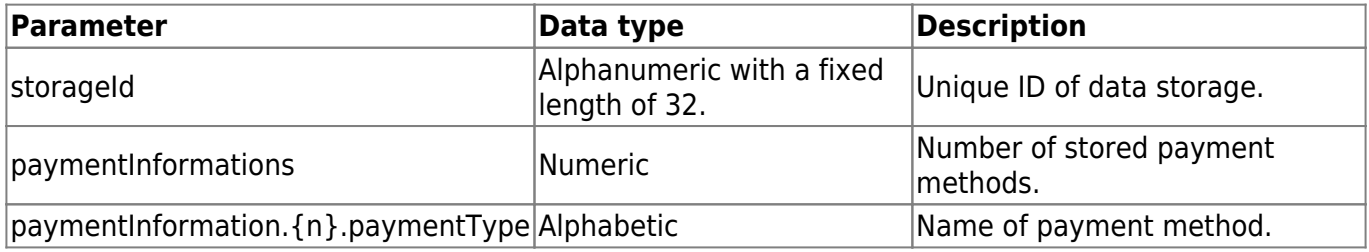

#### **Returned payment method specific parameters**

The following parameters are dependent on the payment method your consumer chose. Please visit Integration of specific payment methods for further information.

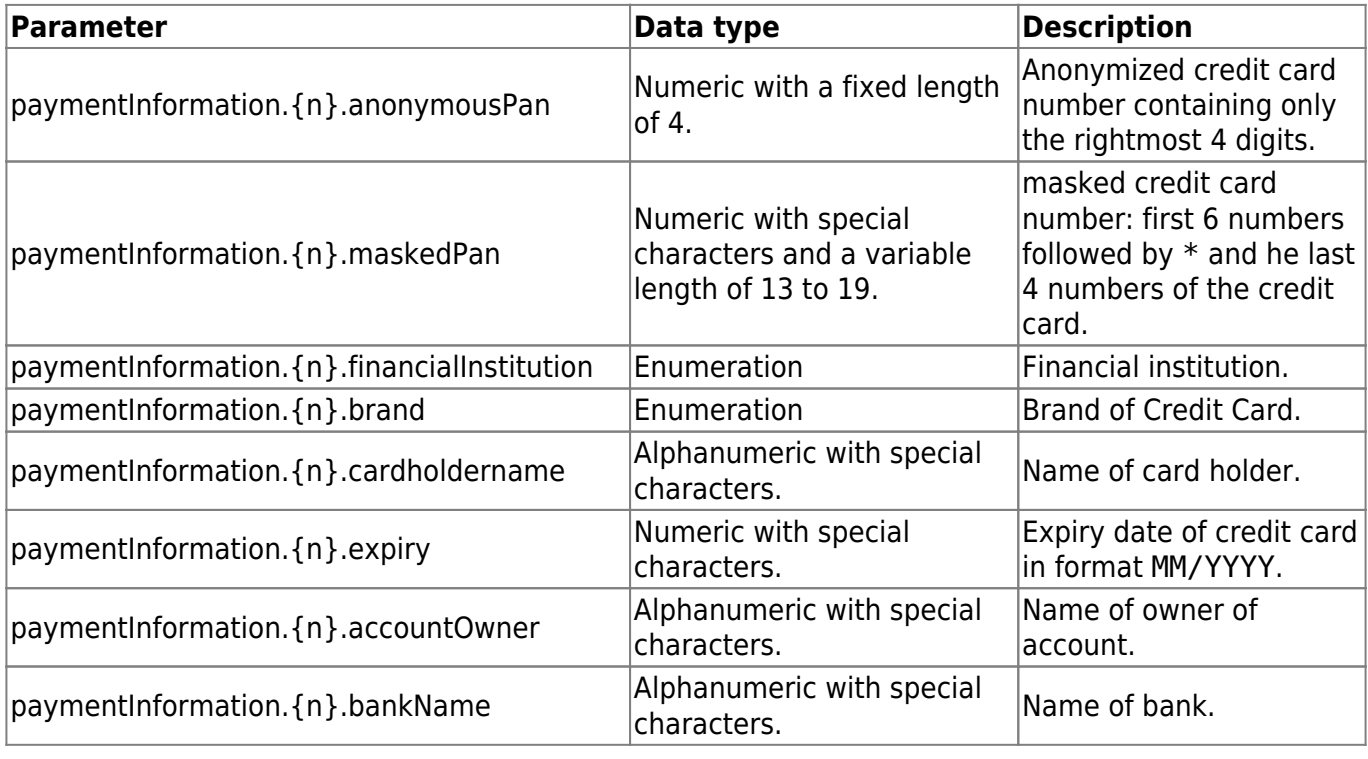

# **wirecard**

-

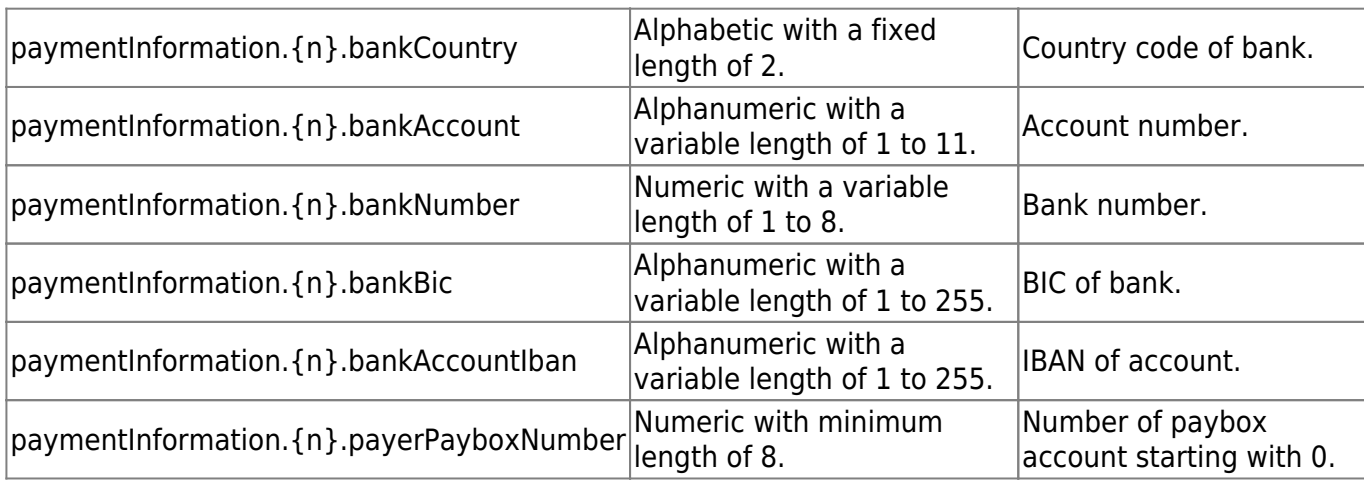

#### **Returned optional parameters**

These optional parameters enhance the functionality and usability of the payment process regarding specific features and functions. To enable one or more of these parameters please contact our support teams.

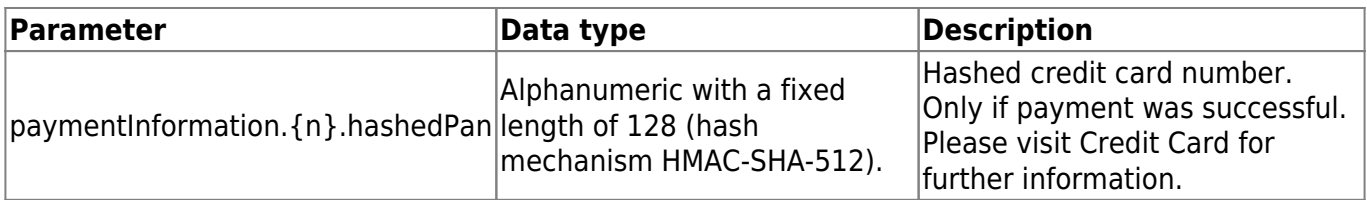

Please be aware that due to PCI DSS compliance, hashedPan cannot be returned neither with maskedPan nor anonymousPan.

#### **Error cases**

If the read operation did not succeed you will get parameters describing the error:

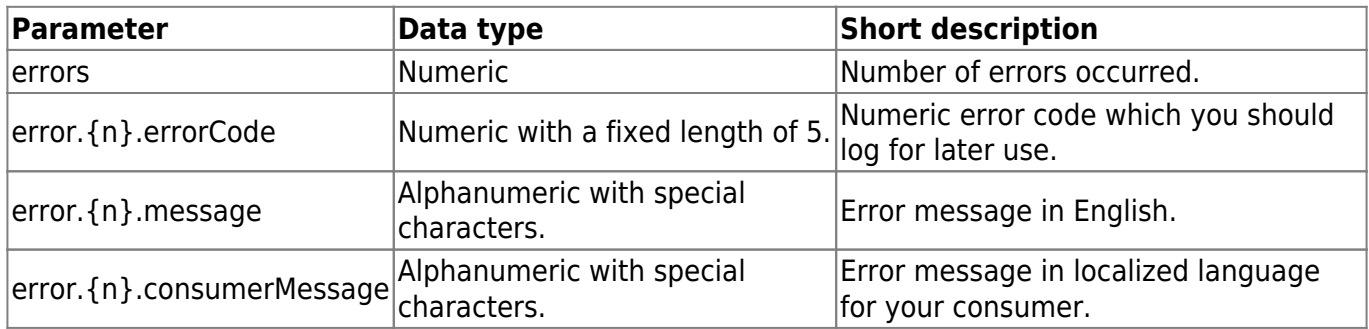

For example a possible error would look like:

error.1.errorCode=11500&error.1.message=CUSTOMERID+is+missing.&error.2.error Code=11506&error.2.message=REQUESTFINGERPRINT+is+missing.&errors=2